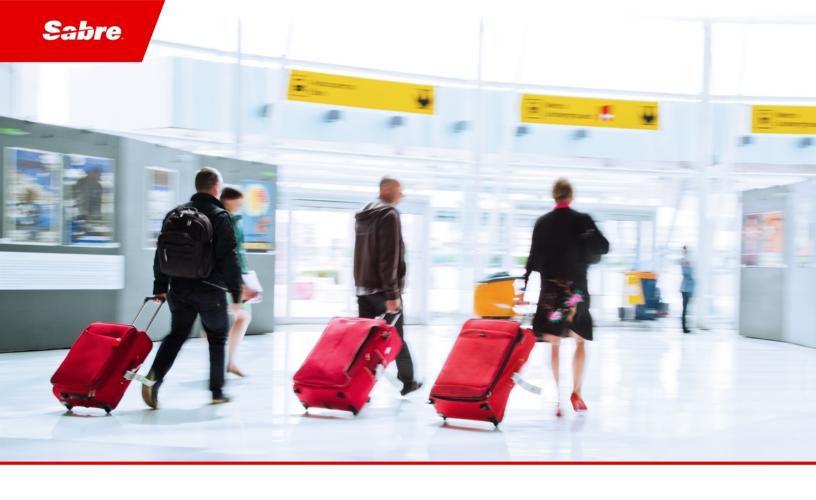

# Release Notes: Release Ready

SabreSonic CSS Digital Connect

Version 4.2.3

#### **Software Version 4.2.3**

### **Document Edition 1.0 (March 2020)**

This documentation is the confidential and proprietary intellectual property of the *Sabre Airline Solutions*<sup>®</sup> business. Any unauthorized use, reproduction, preparation of derivative works, performance or display of this document or software represented by this document, without the express written permission of *Sabre Airline Solutions* is strictly prohibited.

Sabre®, the Sabre logo, Sabre Airline Solutions, the Sabre Airline Solutions logo, Sabre Travel Network®, the Sabre Travel Network logo, AirCentre®, AirVision®, SabreSonic®CSS, Sabre Data & Analytics® are trademarks and/or service marks of an affiliate of Sabre Corporation. All other trademarks, service marks and trade names are the property of their respective owners.

© 2020 Sabre GLBL Inc. All rights reserved.

# **Table of Contents**

| 1 | Intro      | ıtroduction |                                                                                    |    |  |  |
|---|------------|-------------|------------------------------------------------------------------------------------|----|--|--|
|   | 1.1<br>1.2 |             | nent Overview<br>se Identification                                                 |    |  |  |
| 2 | Rele       | ase         | Features                                                                           |    |  |  |
|   | 2.1        | Summ        | pary of Features                                                                   | 3  |  |  |
|   |            | 2.1.1       | Changes in Tax breakdown                                                           |    |  |  |
|   |            | 2.1.2       | Enhanced Configuration for Multiple Paid Seats                                     |    |  |  |
|   |            | 2.1.3       | Non-Revenue Space Available (NRSA) Mutation Rule – availableSpace                  |    |  |  |
|   |            | 2.1.4       | Non-Revenue Positive Space (NRPS) Mutation Rule – positiveSpace                    |    |  |  |
|   |            | 2.1.5       | Tax grouping not aligned for seats                                                 |    |  |  |
| 3 | Defe       | ct Fi       | x e s                                                                              |    |  |  |
|   | 3.1        | Summ        | pary of Defects                                                                    | 7  |  |  |
|   |            | 3.1.1       | Cash and Points incorrectly displayed in the Payment Details section               | 7  |  |  |
|   |            | 3.1.2       | Resolving BNPL error message                                                       |    |  |  |
|   |            | 3.1.3       | Incomplete list of taxes on Confirmation Page                                      |    |  |  |
|   |            | 3.1.4       | Insufficient Miles message incorrectly displayed                                   |    |  |  |
|   |            | 3.1.5       | Random display of paid seats in the extras section of the Confirmation page        | 9  |  |  |
|   |            | 3.1.6       | Seat Map displayed differently in application and host                             |    |  |  |
|   |            | 3.1.7       | Ticketing failure due to incorrect prefix format                                   | 9  |  |  |
|   |            | 3.1.8       | Wrong remark added to the PNR - FOP AUTH FAILED - EC - DECLINED instead of FOP AUT | Н  |  |  |
|   |            | FAII F      | D - CC- DECLINED                                                                   | 10 |  |  |

• • •

1

# Introduction

# 1.1 Document Overview

This document contains release notes information for *SabreSonic® CSS Digital Connect* Release 4.2.3. Read this document so that you are aware of changes to the solution.

# 1.2 Release Identification

| Release<br>Version | Type (Version, Update, or Patch) | Date          | Approved<br>By | Description of Change |
|--------------------|----------------------------------|---------------|----------------|-----------------------|
| 4.2.3              | Maintenance                      | March<br>2020 | Rafał Hołub    | Software updated.     |

• • •

Release Features

# 2.1 Summary of Features

- · Changes in Tax breakdown
- Enhanced Configuration for Multiple Paid Seats
- NRPS mutation rule
- NRSA mutation rule
- Tax grouping not aligned for seats

# 2.1.1 Changes in Tax breakdown

During the Exchange flow, when the passenger finalized the transaction, the change fee tax was displayed twice in total section on Confirmation page (under taxes section for Fares and under taxes section for Fees). On the Payment page it was displayed properly.

Digital Connect v4.2.3 fixes that inconsistency by removing duplicated tax code from the grouping configuration. After that change fee tax is displayed only under the change fee section.

## **Prerequisites**

This enhancement is available by default.

#### Limitations

None.

#### **API** modifications

None.

# 2.1.2 Enhanced Configuration for Multiple Paid Seats

Until recently, when there were multiple passengers and they selected different types of seats, then upon selecting the Guest Miles option the converted Miles and the price displayed in the summary panel were incorrect. The same issue pertained to EMD, E-ticket and Ancillary cart.

*Digital Connect* 4.2.3 introduces the possibility for the /products service PUT operation call request to support multiple paid seats with different amounts.

This enhancement allows to separate the paid seats amounts individually and convert into Miles/Points when a user wants to pay in Miles.

The existing logic of sending highest seat price when a user wants to convert and pay in Miles remains unchanged.

#### **Prerequisites**

Airlines need to enable the configuration to activate this feature.

#### Limitations

None.

#### **API** modifications

| Service<br>Name | Operation | Change                                                                                  |
|-----------------|-----------|-----------------------------------------------------------------------------------------|
| /products       | PUT       | Request breakdowns to multiple paid seats if the amount of each paid seat is different. |

# 2.1.3 Non-Revenue Space Available (NRSA) Mutation Rule – availableSpace

Digital Connect 4.2.3. deploys a new and configurable mutation rule – availableSpace.

By enabling this mutation rule, the Airline's system is given capability to identify Non-Revenue Space Available (NRSA). Airlines have the flexibility to define the specific formats as there has not been any hard coding for OSI format.

This mutation rule applies to the post-booking flows.

#### **Prerequisites**

The availableSpace mutation rule needs to be enabled.

#### Limitations

None.

#### **API** modifications

None.

# 2.1.4 Non-Revenue Positive Space (NRPS) Mutation Rule – positiveSpace

Digital Connect 4.2.3. deploys a new and configurable mutation rule – positiveSpace.

By enabling this mutation rule, the Airline's system is given capability to identify Non-Revenue Positive Space (NRPS). Airlines have the flexibility to define the specific formats as there has not been any hard coding for OSI format.

This mutation rule applies to the post-booking flows.

#### **Prerequisites**

The positiveSpace mutation rule needs to be enabled.

#### Limitations

None.

#### **API** modifications

None.

# 2.1.5 Tax grouping not aligned for seats

Goal of this enhancement was to arrange the order in tax grouping for seats, extras and change fee in the Shopping Cart.

Digital Connect used to send data in the wrong order - taxes first, followed by base price. The result was an inconsistent display across all those items in the Airlines' UI. The Change fee was displayed per passenger, it was not grouped as Digital Connect has sent entries per passenger.

Digital Connect v4.2.3 introduces the following changes to enhance display options:

- Based on configuration, change tax is grouped for each passenger.
- Change fee amount is grouped per passenger in all services (/products, /purchase and /pnr).
- The order of ancillary code and tax is altered in /pnr and /purchase response (First ancillary code, then tax).

#### **Prerequisites**

Airlines need to enable the following configuration to activate this feature: sat.flights.pricePerPaxTaxesCalculation.type =ALL

#### Limitations

None.

#### **API** modifications

None.

• • •

# **Defect Fixes**

# 3.1 Summary of Defects

The following sections explain more detail about the defects.

- Cash and Points incorrectly displayed in the Payment Details section
- Resolving BNPL error message
- Incomplete list of taxes on Confirmation Page
- Insufficient Miles message incorrectly displayed
- Random display of paid seats in the extras section of the Confirmation page
- Seat Map displayed differently in application and host
- Ticketing failure due to incorrect prefix format
- Wrong remark added to the PNR

# 3.1.1 Cash and Points incorrectly displayed in the Payment Details section

| JIRA #: | iCRM#:   |
|---------|----------|
| DC-8755 | 04555267 |

#### Title:

Cash and Points incorrectly displayed in the Payment Details section

#### **Description:**

Upon switching cart values from AUD to Points, when PNR was created for one adult and one infant (free infant for domestic flights), the infant's fare has remained \$0.00, instead of 0 points.

On the Confirmation Page, Total amount has two components, one with Points and another with Cash + points combination, which was incorrectly displayed.

The cause of this issue was that the free infant fare has been booked with 0 AUD in Cash payment, and there has been no payment approval code required in such a case. Instead, DC has copied the adult's approval code for the infant, resulting in a combination of cash and point on the Purchase Page.

#### Resolution:

DC code has been rectified as per expected currency values for free components in basket. Total payment is filtered off with Cash and points combo.

# 3.1.2 Resolving BNPL error message

**JIRA #:**DC-9181, DC-9112

04747128

#### Title:

Resolving BNPL error message

#### **Description:**

Upon selecting the free BNPL offering, no payment details have been sent resulting in the following error being returned: {"status":"Unknown","type":"Application","errorCode":"ERR.SSW.APP.TECHNICAL\_ ERROR","timeStamp":"2020-02-27T19:39:13","message":"Technical error during processing the request"}.

#### **Resolution:**

Null Pointer Exception has been handled by adding null check.

## 3.1.3 Incomplete list of taxes on Confirmation Page

| JIRA #: | iCRM#:   |
|---------|----------|
| DC-8938 | 04494812 |

#### Title:

Incomplete list of taxes on Confirmation Page

#### **Description:**

The full list of taxes has not been displayed on the Confirmation page once the passenger has logged into the payment page after selecting the "Pay with Miles" option and purchasing their booking.

#### **Resolution:**

A configuration <Property key="sat.rbe.taxes.breakdown.disable">false</Property> has been changed in order to display the tax breakdown.

## 3.1.4 Insufficient Miles message incorrectly displayed

| JIRA #: | iCRM#:   |
|---------|----------|
| DC-8859 | 04555829 |

#### Title:

Insufficient Miles message incorrectly displayed

#### **Description:**

When a passenger has added multiple ancillaries and tried to pay with redemption, they received an Insufficient Miles message despite their number of miles has been adequate. The reason behind this was that the minimum required points for award booking was calculated as total of all the points (base + seats + ancillaries).

#### **Resolution:**

A new configuration sat.ff.minimumRequiredPoints.includeOnlyBaseFare has been introduced to calculate minimum required point based only on base fare and not with ancillaries.

# 3.1.5 Random display of paid seats in the extras section of the Confirmation page

| JIRA #: | iCRM#:   |
|---------|----------|
| DC-8890 | 04604515 |

#### Title:

Random display of paid seats in the extras section of the Confirmation page

#### **Description:**

The /pnr and /purchase responses had a discrepancy with respect to paid seats being added as ancillaries. The booking result under PNR retrieval (/pnr) was not being set to "true." As a result, paid seats were not being acknowledged in PNR retrieval. The condition was failing. But they were being added in /purchase response as booking result was "true."

#### **Resolution:**

After setting the booking result to "true" in the PNR retrieval (/pnr) it works properly. As a result of this fix, paid seats are being added as ancillaries in the /pnr response.

# 3.1.6 Seat Map displayed differently in application and host

| JIRA #:                                                                                                    | iCRM#: |  |  |
|----------------------------------------------------------------------------------------------------|--------|--|--|
| DC-8906, ASAIM-7819                                                                                                    | n/a    |  |  |
| Title:                                                                                                    |        |  |  |
| Seat Map displayed differently in application and host                                                                                                  |        |  |  |
| Description:                                                                                                    |        |  |  |
| The Seat Map has displayed differently in the application User Interface than in the host since the HashMap has been unable to preserve the seat order. |        |  |  |
| Resolution:                                                                                                    |        |  |  |
| HashMap has been updated to LinkedHashMap in order to retain seats order.                                                                               |        |  |  |

# 3.1.7 Ticketing failure due to incorrect prefix format

| JIRA #:                                          | iCRM#:             |  |  |  |
|--------------------------------------------------|--------------------|--|--|--|
| DC-7154                                          | 04006055, 04174383 |  |  |  |
| Title:                                           |                    |  |  |  |
| Ticketing failure due to incorrect prefix format |                    |  |  |  |
| Description:                                     |                    |  |  |  |
|                                                  |                    |  |  |  |

There was a ticketing failure caused by the period (.) symbol being added to the honorific gender prefix in UpdateRes call, resulting in (ERR.SSW.PAYMENT\_3DS\_NOT\_FOUND) being displayed.

#### **Resolution:**

The issue has been resolved by removing the period symbol in profile response payload (process() method in P3ProfileReadResponseProcessor class). Profile API response will not add the period symbol to the honorific gender prefix, hence the error message will not be displayed.

# 3.1.8 Wrong remark added to the PNR - FOP AUTH FAILED - EC - DECLINED instead of FOP AUTH FAILED - CC- DECLINED

| JIRA #: | iCRM#:   |
|---------|----------|
| DC-8265 | 04386604 |

#### Title:

Wrong remark added to the PNR - "FOP AUTH FAILED - EC - DECLINED" instead of "FOP AUTH FAILED - CC-DECLINED"

#### **Description:**

If the passenger paid for the reservation with Credit Card and E-coupon, and the 3DS VI Credit Card payment failed after the redirection, /purchase was returning warning 'paymentError3dsDeclinedSoftFail' in response. *Digital Connect* was adding incorrect remark to the PNR: "Remark H-FOP AUTH FAILED - EC - DECLINED" (even if payment with E-coupon has been successful) instead of "FOP AUTH FAILED - CC- DECLINED".

#### Resolution:

Added a logic in the Remarks section of the /purchase call to display the correct error message based on the Credit Card Code.